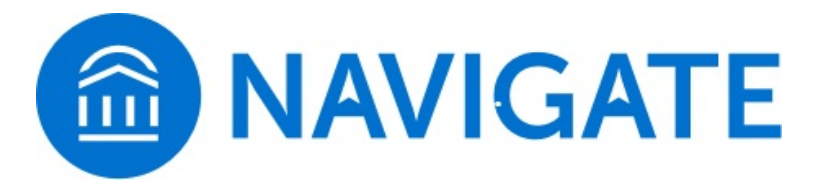

Navigate is used by UTC faculty, advisors, and students to streamline the process of appointment setting and tracking academic achievements intended to help students progress toward graduation.

**For Advisors (professional and faculty)** – Navigate is used by advisors to initiate appointment scheduling and track academic progress of students who are assigned to his/her caseload. Students are able to schedule advisement meetings and tutoring sessions electronically through email links or the Navigate home page. For assistance with Setting Availability, Outlook Calendar Sync, and other functionality please see the training video provided below:

Navigate Training Video [link: https://www.utc.edu/banner/videos/eab-navigate](https://www.utc.edu/banner/videos/eab-navigate-online-training.mp4)online-training.mp4

**For Students** – Students are able to use Navigate to Schedule advisement appointments and tutoring sessions, monitor communications from faculty and staff that also use the platform, and view their course schedule.

To schedule an appointment with your advisor or tutoring follow these steps:

- 1> Access Navigate here: https://utc.campus.eab.com/
- 2> Once logged in, Select "Get Assistance"

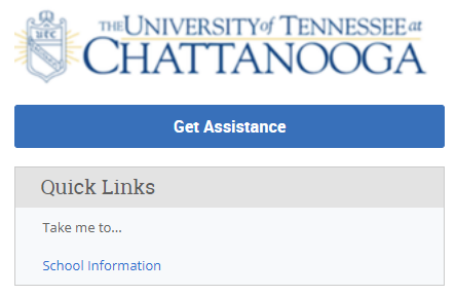

3> Select the Type of Appointment, Location, and Staff member(if applicable)

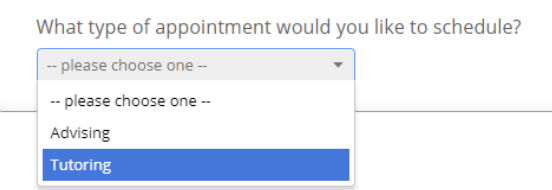

4> Choose an available day/time that works with your schedule

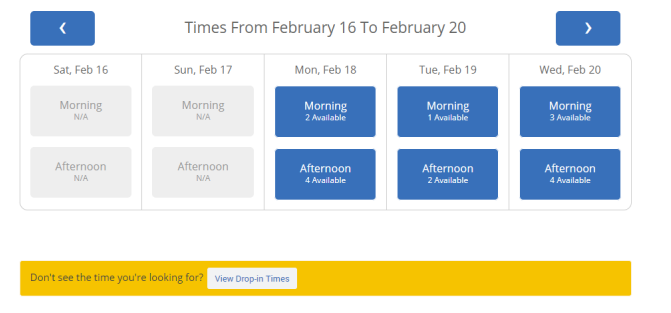

5> Be sure to select "Confirm Appointment" on the final page

Navigate FAQS: COMING SOON

Navigate Campus Admin contacts:

Advisors/Staff - Brad Bond(Bradley-bond@utc.edu)

Students – Please contact your academic advisor for assistance.